## **Transfer.sh**

A simple file sharing service

LUG @ NC State April 3, 2019 William Harrell

# **Transfer.sh**

- ●**Upload a file using curl, get a link to send to recipients**
- **. Link can be downloaded using curl or through website**
- ●**Unencrypted by default: supply the encryption method yourself**
- ●**File sizes of up to 10GB**
- ●**Uploads stored for 14 days**
- ●**Written in Go, MIT Licensed**

## **Pretty File Previews in Browser**

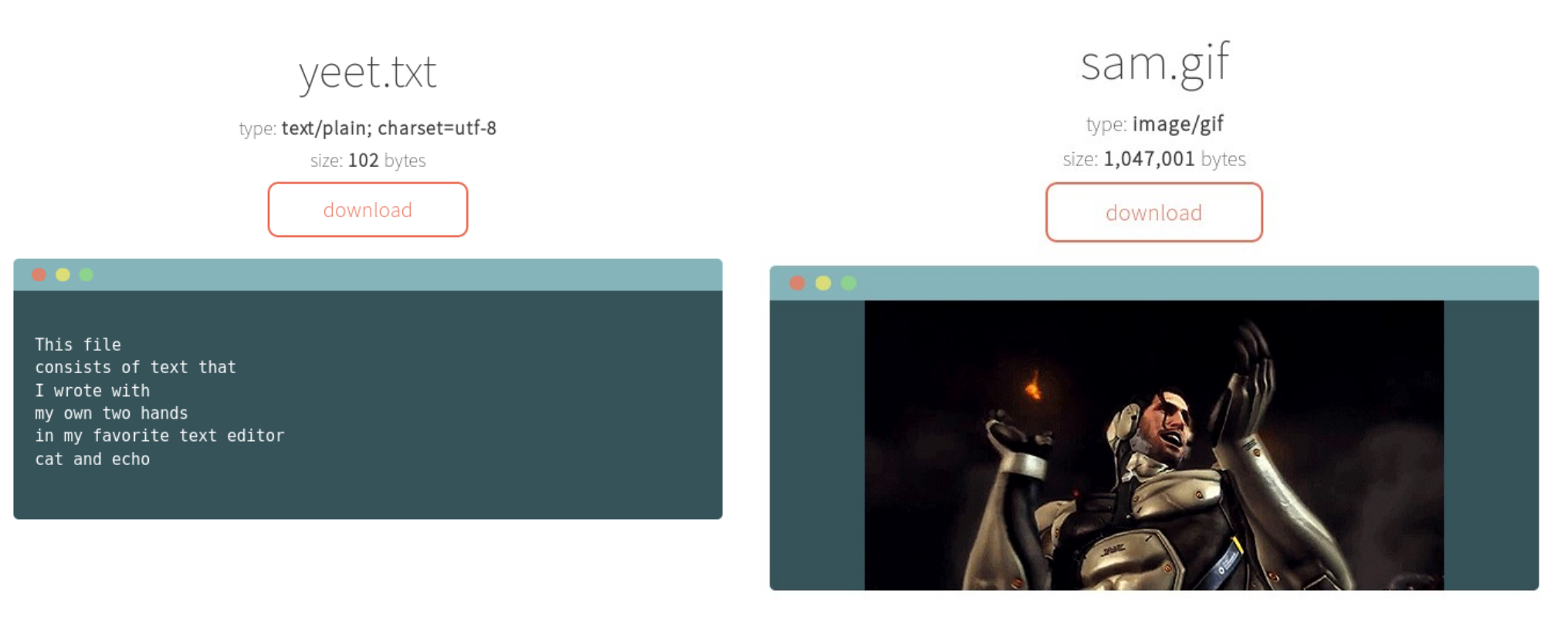

GIFs are animated

# **Uploading with curl**

#### **Give –upload-file flag, path to file, and where to upload**

william@arch-h440:~/Desktop\$ curl --upload-file hackmud.txt https://transfer.sh/hackmud.txt https://transfer.sh/UJMOC/hackmud.txtwilliam@arch-h440:~/Desktop\$

#### **Simple, but we can make it more simple**

## **Transfer() script**

```
1 transfer() {
       if [ $# -eq [ ]; # check if file is given in arguments
2
\overline{3}then
 \boldsymbol{\Delta}echo -e "No arguments specified. Usage:\necho transfer /tmp/test.md\ncat /tm/test.md | transfer test.md":
5
           return 1:
       f_16
\overline{7}tmpfile=$( mktemp -t transferXXX ); # create a temporary file to store resulting url
8
-9
       if tty -s; # if reading a file and not piped input
1011
       then
12basefile=$(basename "$1" | sed -e 's/[^a-zA-Z0-9. -]/-/q'); # qet basename and replace unsafe characters
13curl --progress-bar --upload-file "$1" "https://transfer.sh/$basefile" >> $tmpfile; # upload file and store url
       else
14
           curl --progress-bar --upload-file "-" "https://transfer.sh/$1" >> $tmpfile ; # upload file and store url
15
       fi.
16
1718
       cat $tmpfile; # print url to terminal
       echo "":
19
20
       rm -f $tmpfile; # cleanup
21
```
#### **Provided by transfer.sh**

## **Compression with gzip**

william@arch-h440:~/Desktop\$ gzip -c yeet.txt | transfer compressed-yeet.txt *\*\*\*\*\*\*\*\*\*\*\*\*\*\*\*\*\*\*\*\*\*\*\*\*\*\*\*\*\*\*\** 100.0% https://transfer.sh/itGR9/compressed-veet.txt william@arch-h440:~/Desktop\$ man gzip william@arch-h440:~/Desktop\$ man gzip william@arch-h440:~/Desktop\$ curl https://transfer.sh/jtGR9/compressed-yeet.txt | gzip -d % Total % Received % Xferd Average Speed Time Time Time Current Dload Upload Total Spent Left Speed 0 0:00:03 0:00:03 --:--:-- | 109 100 109  $\mathbf{0}$  $\mathbf{0}$  $29$ 100 -29 This file consists of text that I wrote with my own two hands in my favorite text editor cat and echo william@arch-h440:~/Desktop\$

## **Encryption with GPG**

william@arch-h440:~/Desktop\$ cat yeet.txt | qpq -ac --batch --passphrase password -o - | transfer encrypted-yeet.txt https://transfer.sh/uidM3/encrypted-yeet.txt william@arch-h440:~/Desktop\$ curl https://transfer.sh/uidM3/encrypted-yeet.txt | qpq --batch --passphrase password -o apq: WARNING: no command supplied. Trying to quess what you mean ... % Total % Received % Xferd Average Speed Time Time Time Current Dload Upload Total Spent Left Speed  $0$  0:00:06 0:00:06 --:--:--273 100 273  $\mathbf{0}$  $40<sup>°</sup>$  $\theta$ 61 100 qpq: AES encrypted data gpg: encrypted with 1 passphrase This file consists of text that I wrote with my own two hands in my favorite text editor cat and echo william@arch-h440:~/Desktop\$